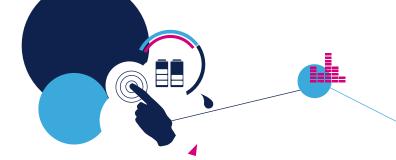

## **Quick Start Guide**

STM32Cube expansion software package for STM32 enabling IOTA Distributed Ledger Technology (DLT) functions

(X-CUBE-IOTA1)

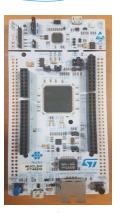

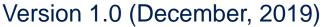

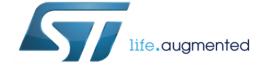

## Quick Start Guide Contents 2

X-CUBE-IOTA1: STM32Cube expansion software package for STM32 enabling IOTA DLT functions

Hardware and Software overview

Setup & Demo Examples **Documents & Related Resources** 

STM32 Open Development Environment: Overview

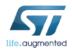

### NUCLEO-F746ZG

#### Hardware Overview

#### **NUCLEO-F746ZG Hardware Description**

The STM32 Nucleo-144 board provides an affordable and flexible way for users to try out new concepts and build prototypes by choosing from the various combinations of performance and power consumption features, provided by the STM32 microcontroller

#### Key features

- STM32 microcontroller in LQFP144 package
- 3 user LEDs
- 2 user and reset push-buttons
- 32.768 kHz crystal oscillator
- Board connectors:
  - SWD
  - Arduino™ Uno V3
  - ST morpho
- Flexible power-supply options: ST-LINK, USB VBUS or external sources
- On-board ST-LINK debugger/programmer with USB re-enumeration capability: mass storage, Virtual COM port, and debug port
- Comprehensive free software libraries and examples available with the STM32Cube MCU Package
- Support of a wide choice of Integrated Development Environments (IDEs) including IAR™, Keil®, and GCC-based IDEs
- External or internal SMPS to generate Vcore logic supply
- Ethernet compliant with IEEE-802.3-2002

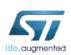

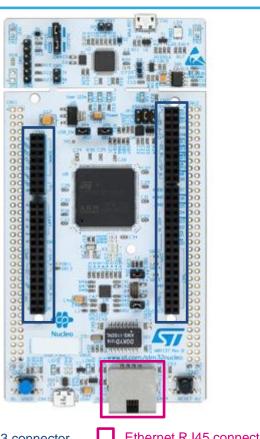

Arduino UNO R3 connector

Ethernet RJ45 connector

Latest info available at www.st.com **NUCLEO-F746ZG** 

#### **Software description**

The X-CUBE-IOTA1 expansion software package for STM32Cube runs on the STM32 and includes middleware to enable the IOTA Distributed Ledger Technology (DLT) functions.

The IOTA DLT is a transaction settlement and data transfer layer for the Internet of Things (IoT). IOTA allows people and machines to transfer money and/or data without any transaction fees in a trustless, permissionless and decentralized environment. This technology even makes micro-payments possible without the need of a trusted intermediary of any kind.

The expansion is built on STM32Cube software technology to ease portability across different STM32microcontrollers.

The software comes with sample implementations to use the IOTA middleware on a NUCLEO-F429ZI or NUCLEO-F746ZG development board.

#### **Key features**

- Complete middleware to build IOTA DLT applications for STM32-based boards
- Easy portability across different MCU families, thanks to STM32Cube
- Examples to help understand how to develop an IOTA DLT application
- Includes the STM32CubeMX project file (.ioc) for the graphical visualization of the STM32 microcontroller pins, peripherals and middleware configuration
- Free, user-friendly license terms

## X-CUBE-IOTA1

## Software overview

#### Overall Software Architecture

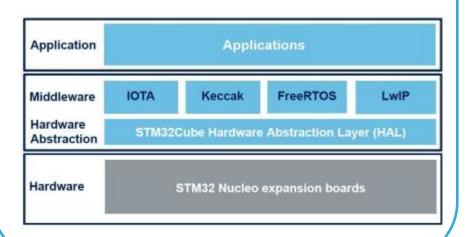

Latest info available at www.st.com

X-CUBE-IOTA1

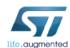

## Quick Start Guide Contents 5

X-CUBE-IOTA1: STM32Cube expansion software package for STM32 enabling IOTA DLT functions

Hardware and Software overview

Setup & Demo Examples **Documents & Related Resources** 

STM32 Open Development Environment: Overview

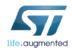

## Setup & demo examples

## HW prerequisites

- 1 x STM32 Nucleo-144 development board with STM32F746ZG/STM32F429ZI MCU (NUCLEO-F746ZG/NUCLEO-F429ZI)
- 1 x USB type A to Mini-B USB cable
- 1 x Ethernet cable

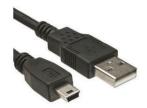

Mini USB

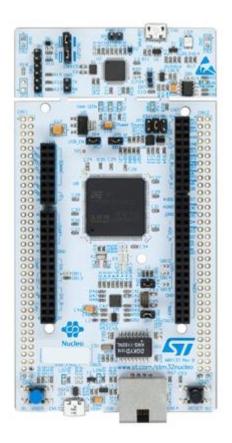

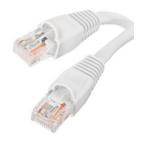

Ethernet cable

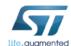

# Setup & demo examples SW prerequisites

- STSW-LINK009: ST-LINK/V2-1 USB driver
- STSW-LINK007: ST-LINK/V2-1 firmware upgrade
- X-CUBE-IOTA1
  - Copy the .zip file content into a folder on your PC
  - The package contains the source code examples (Keil, IAR EWARM, System Workbench for STM32) compatible with NUCLEO-F746ZG (or NUCLEO-F429ZI)
  - Serial line monitor e.g., Tera Term

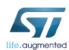

## X-CUBE-IOTA1

## **Setup Overview**

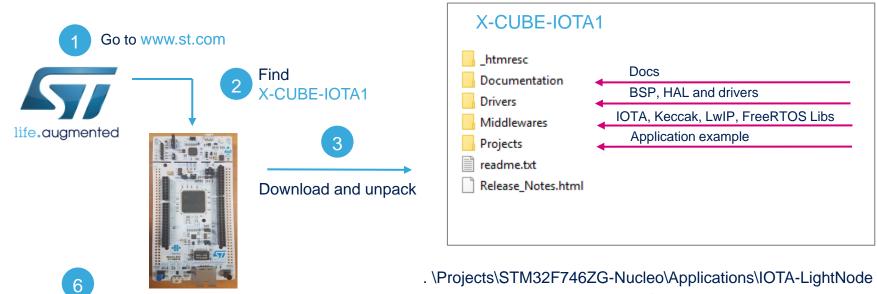

Evaluate using serial line monitor – e.g. Tera Term

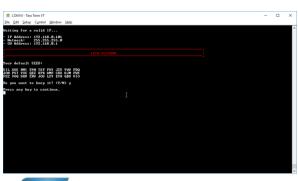

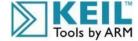

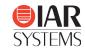

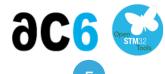

Build/Flash and Run the project

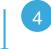

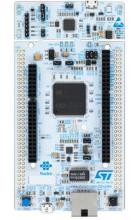

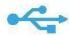

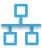

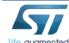

## X-CUBE-IOTA1

## Installation procedure

- Plug the Ethernet cable
- Connect the STM32 Nucleo board to your PC

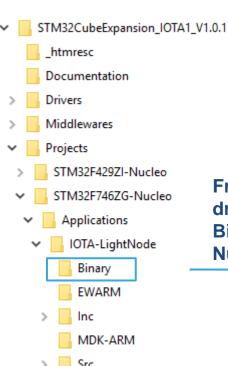

SW4STM32

From the software package drag and drop the \*.bin (in Binary folder) on STM32
Nucleo drive

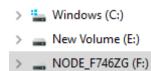

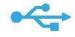

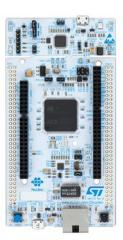

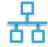

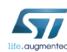

# X-CUBE-IOTA1 Setting Light Node Account

When pressing the **RESET** User button on STM32 board, you can see the initialization phase (i.e., IP address setting). Then, you are advised to type a new seed (i.e., the password for your wallet). The seed should be 81 characters long ('9, A-Z').

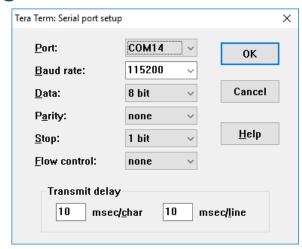

Configure the serial line monitor

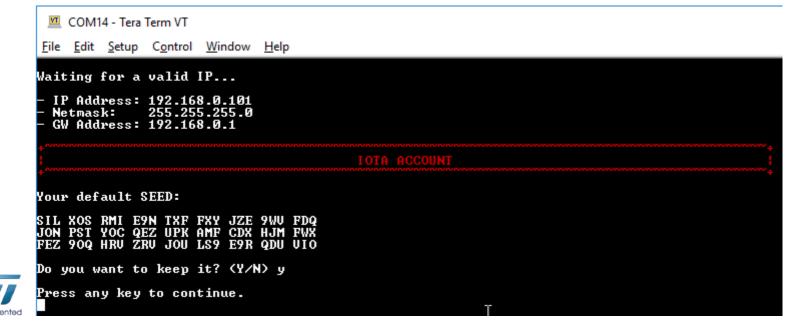

# X-CUBE-IOTA1 Main Menu

After creating your seed, the screen is refreshed with the list of the main functionalities.

| COM14 - Tera Term VT |                     |               |                  |                |              |                                        |  |  |  |
|----------------------|---------------------|---------------|------------------|----------------|--------------|----------------------------------------|--|--|--|
| <u>F</u> ile         | <u>E</u> dit        | <u>S</u> etup | C <u>o</u> ntrol | <u>W</u> indow | <u>H</u> elp |                                        |  |  |  |
|                      |                     |               |                  |                |              | IOTA LIGHT WALLET                      |  |  |  |
| Н 3.                 | 4. Other functions; |               |                  |                |              |                                        |  |  |  |
| Ø.                   |                     |               |                  |                |              |                                        |  |  |  |
| Choc                 | ise o               | ne of         | the op           | tions:         |              | ************************************** |  |  |  |
|                      |                     |               |                  |                |              |                                        |  |  |  |

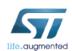

# X-CUBE-IOTA1 Check your balance

By choosing option 1. from the main menu, the total amount of iotas (wallet balance\*) along with the total balance for each security level are printed out. This information is returned by the Full Node. The current implementation generates a set of 50 addresses for each security level.

```
COM14 - Tera Term VT

File Edit Setup Control Window Help

BALANCE CHECK

Getting the balance from your addresses... (only 50 addresses of each security level)

-> Balance on security level 1: 60i
-> Balance on security level 2: 0i
-> Balance on security level 3: 0i
-> Total balance on the account: 60i

Press any key to continue.
```

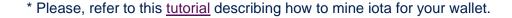

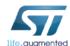

# X-CUBE-IOTA1 0-value transaction (1/2)

By choosing option 2. from the main menu, you can make a 0-value transaction.

1 Choose an address

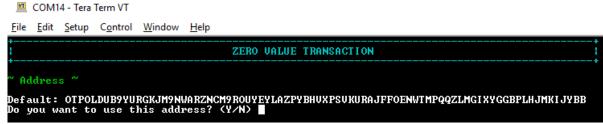

2 Enter a message

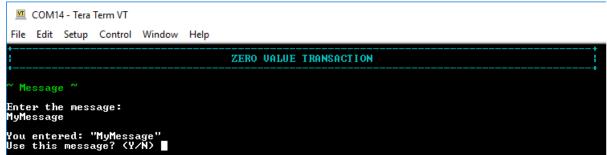

3

#### Choose whether:

- Execute local or remote PoW
- Broadcast the transaction
- Reattach the transaction (currently disabled)

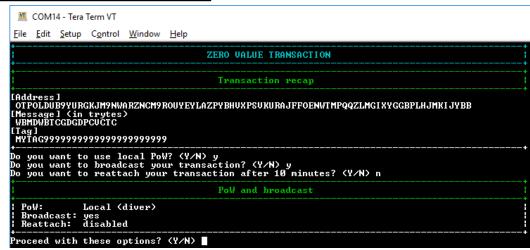

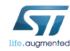

# X-CUBE-IOTA1 0-value transaction (2/2)

## 4 Check the transaction finalization

```
Getting transactions to approve... done!
Creating bundle... done!
Building transaction... done
Attaching to Tangle... done!
Transaction 0 / 0
[Address]
 OTPOLDUB9YURGKJM9NWARZNCM9ROUYEYLAZPYBHUXPSUKURAJFFOENWTMPQQZLMGIXYGGBPLHJMKIJYBB
 999999999999999999999
[Obsolete tag]
 GATAG999999999999999999999
[Timestamp]
 EXDCYOQPF
[Current index]
 999999999
[Last index]
 999999999
[Bundle hash]
 DQGETAKAUZXZKHUWT9WTIBZH990XQUXBZWWFHGLZFJFAILRSHNJUKTCOUSLIDJILEOIYDUQKCBZ9KLAYX
[Trunk transaction]
 BPJQHXTNETPTNWUUANSCRPPFCOKOEUPLJLINJIWNRMETSTESOXOERM9NOIGFRIAZAS9QNHEAXAWOA9999
[Branch transaction]
 BPJQHXTNETPTNWUUANSCRPPFCOKOEUPLJLINJIWNRMETSTESOXOERM9NOIGFRIAZAS9QNHEAXAWOA9999
 MŸTAG99999999999999999999
[Attachment timestamp] <-/LB/UB>
 YFICYOQPF
 999999999
МММММММММ
[Nonce]
  DARUUUSBI GGUJJSFDXFA I KRLMW9
Transaction hash:
<u>JHBMJT9AEMQKWT9SHLHJ</u>FYIHZAQXLIRMAQSPE99WYTSQSFDNUZGOYJDZSZEWGYYEINHKXZCDQMEIA9999
Broadcasting... done!
Press any key to continue.
```

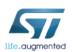

# X-CUBE-IOTA1 IOTA Transfer (1/9)

By choosing option 3. from the main menu, you can make a iota transfer.

1 Choose the number of receivers

| VT           |              |               |                  |                |              |          |  |  |  |
|--------------|--------------|---------------|------------------|----------------|--------------|----------|--|--|--|
| <u>F</u> ile | <u>E</u> dit | <u>S</u> etup | C <u>o</u> ntrol | <u>W</u> indow | <u>H</u> elp |          |  |  |  |
| :            |              |               |                  |                |              | TRANSFER |  |  |  |
| ~ 0          | utput        |               |                  |                |              |          |  |  |  |
| How<br>You   | many<br>chos | rece:         | ivers?           | 1              |              |          |  |  |  |

2 Enter the receiver address

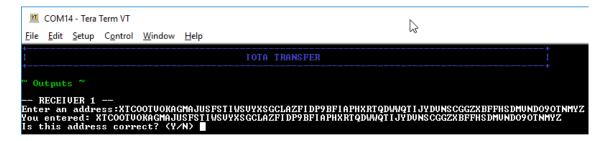

Choose the amount of iota to be transferred

COM14-Tera Term VT

File Edit Setup Control Window Help

IOTA TRANSFER

Outputs ~

-- RECEIVER 1 -- Address: XTCOOTUOKAGMAJUSFSTIWSUYXSGCLAZFIDP9BFIAPHXRTQDWWQTIJYDUNSCGGZXBFFHSDMUNDO9OTNMYZ How many iotas? 60

You entered: 60i

Is this value correct?

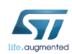

# X-CUBE-IOTA1 IOTA Transfer (2/9)

Choose the security level (set of addresses) with a balance allowing the selected transfer

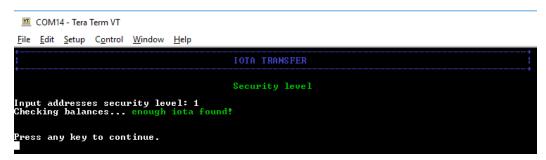

Type a message for the output transaction (identifying the receiver)

```
COM14 - Tera Term VT

File Edit Setup Control Window Help

IOTA TRANSFER

OUTPUTS

OUTPUTS

OUTPUTS

IOTA TRANSFER

IOTA TRANSFER

IOTA TRANSFER

IOTA TRANSFER

IOTA TRANSFER

IOTA TRANSFER

IOTA TRANSFER

IOTA TRANSFER

IOTA TRANSFER

IOTA TRANSFER

IOTA TRANSFER

IOTA TRANSFER

IOTA TRANSFER

IOTA TRANSFER

IOTA TRANSFER

IOTA TRANSFER

IOTA TRANSFER

IOTA TRANSFER

IOTA TRANSFER

IOTA TRANSFER

IOTA TRANSFER

IOTA TRANSFER

IOTA TRANSFER

IOTA TRANSFER

IOTA TRANSFER

IOTA TRANSFER

IOTA TRANSFER

IOTA TRANSFER

IOTA TRANSFER

IOTA TRANSFER

IOTA TRANSFER

IOTA TRANSFER

IOTA TRANSFER

IOTA TRANSFER

IOTA TRANSFER

IOTA TRANSFER

IOTA TRANSFER

IOTA TRANSFER

IOTA TRANSFER

IOTA TRANSFER

IOTA TRANSFER

IOTA TRANSFER

IOTA TRANSFER

IOTA TRANSFER

IOTA TRANSFER

IOTA TRANSFER

IOTA TRANSFER

IOTA TRANSFER

IOTA TRANSFER

IOTA TRANSFER

IOTA TRANSFER

IOTA TRANSFER

IOTA TRANSFER

IOTA TRANSFER

IOTA TRANSFER

IOTA TRANSFER

IOTA TRANSFER

IOTA TRANSFER

IOTA TRANSFER

IOTA TRANSFER

IOTA TRANSFER

IOTA TRANSFER

IOTA TRANSFER

IOTA TRANSFER

IOTA TRANSFER

IOTA TRANSFER

IOTA TRANSFER

IOTA TRANSFER

IOTA TRANSFER

IOTA TRANSFER

IOTA TRANSFER

IOTA TRANSFER

IOTA TRANSFER

IOTA TRANSFER

IOTA TRANSFER

IOTA TRANSFER

IOTA TRANSFER

IOTA TRANSFER

IOTA TRANSFER

IOTA TRANSFER

IOTA TRANSFER

IOTA TRANSFER

IOTA TRANSFER

IOTA TRANSFER

IOTA TRANSFER

IOTA TRANSFER

IOTA TRANSFER

IOTA TRANSFER

IOTA TRANSFER

IOTA TRANSFER

IOTA TRANSFER

IOTA TRANSFER

IOTA TRANSFER

IOTA TRANSFER

IOTA TRANSFER

IOTA TRANSFER

IOTA TRANSFER

IOTA TRANSFER

IOTA TRANSFER

IOTA TRANSFER

IOTA TRANSFER

IOTA TRANSFER

IOTA TRANSFER

IOTA TRANSFER

IOTA TRANSFER

IOTA TRANSFER

IOTA TRANSFER

IOTA TRANSFER

IOTA TRANSFER

IOTA TRANSFER

IOTA TRANSFER

IOTA TRANSFER

IOTA TRANSFER

IOTA TRANSFER

IOTA TRANSFER

IOTA TRANSFER

IOTA TRANSFER

IOTA TRANSFER

IOTA TRANSFER

IOTA TRANSFER

IOTA TRANSFER

IOTA TRANSFER

IOTA TRANSFER

IOTA TRANSFER

IOTA TRANSFER

IOTA TRANSFER

IOTA TRANSFER

IOTA TRANSFER

IOTA TRANSFER

IOTA TRANS
```

6 Type a Tag for the output transaction

```
Eile Edit Setup Control Window Help

IOTA TRANSFER

OUTPUTS

OUTPUTS

OUTPUTS

OUTPUTS

OUTPUTS

IOTA TRANSFER

IOTA TRANSFER

IOTA TRANSFER

IOTA TRANSFER

IOTA TRANSFER

IOTA TRANSFER

IOTA TRANSFER

IOTA TRANSFER

IOTA TRANSFER

IOTA TRANSFER

IOTA TRANSFER

IOTA TRANSFER

IOTA TRANSFER

IOTA TRANSFER

IOTA TRANSFER

IOTA TRANSFER

IOTA TRANSFER

IOTA TRANSFER

IOTA TRANSFER

IOTA TRANSFER

IOTA TRANSFER

IOTA TRANSFER

IOTA TRANSFER

IOTA TRANSFER

IOTA TRANSFER

IOTA TRANSFER

IOTA TRANSFER

IOTA TRANSFER

IOTA TRANSFER

IOTA TRANSFER

IOTA TRANSFER

IOTA TRANSFER

IOTA TRANSFER

IOTA TRANSFER

IOTA TRANSFER

IOTA TRANSFER

IOTA TRANSFER

IOTA TRANSFER

IOTA TRANSFER

IOTA TRANSFER

IOTA TRANSFER

IOTA TRANSFER

IOTA TRANSFER

IOTA TRANSFER

IOTA TRANSFER

IOTA TRANSFER

IOTA TRANSFER

IOTA TRANSFER

IOTA TRANSFER

IOTA TRANSFER

IOTA TRANSFER

IOTA TRANSFER

IOTA TRANSFER

IOTA TRANSFER

IOTA TRANSFER

IOTA TRANSFER

IOTA TRANSFER

IOTA TRANSFER

IOTA TRANSFER

IOTA TRANSFER

IOTA TRANSFER

IOTA TRANSFER

IOTA TRANSFER

IOTA TRANSFER

IOTA TRANSFER

IOTA TRANSFER

IOTA TRANSFER

IOTA TRANSFER

IOTA TRANSFER

IOTA TRANSFER

IOTA TRANSFER

IOTA TRANSFER

IOTA TRANSFER

IOTA TRANSFER

IOTA TRANSFER

IOTA TRANSFER

IOTA TRANSFER

IOTA TRANSFER

IOTA TRANSFER

IOTA TRANSFER

IOTA TRANSFER

IOTA TRANSFER

IOTA TRANSFER

IOTA TRANSFER

IOTA TRANSFER

IOTA TRANSFER

IOTA TRANSFER

IOTA TRANSFER

IOTA TRANSFER

IOTA TRANSFER

IOTA TRANSFER

IOTA TRANSFER

IOTA TRANSFER

IOTA TRANSFER

IOTA TRANSFER

IOTA TRANSFER

IOTA TRANSFER

IOTA TRANSFER

IOTA TRANSFER

IOTA TRANSFER

IOTA TRANSFER

IOTA TRANSFER

IOTA TRANSFER

IOTA TRANSFER

IOTA TRANSFER

IOTA TRANSFER

IOTA TRANSFER

IOTA TRANSFER

IOTA TRANSFER

IOTA TRANSFER

IOTA TRANSFER

IOTA TRANSFER

IOTA TRANSFER

IOTA TRANSFER

IOTA TRANSFER

IOTA TRANSFER

IOTA TRANSFER

IOTA TRANSFER

IOTA TRANSFER

IOTA TRANSFER

IOTA TRANSFER

IOTA TRANSFER

IOTA TRANSFER

IOTA TRANSFER

IOTA TRANSFER

IOTA TRANSFER

IOTA TRANSFER

IOTA TRANSFER

IOTA TRANSFER

IOTA TRANSFER
```

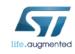

# X-CUBE-IOTA1 IOTA Transfer (3/9)

Choose a Tag for the input transaction (identifying the sender)

| COM14 - Tera Term VT                                                                                                    |                                                 |
|----------------------------------------------------------------------------------------------------|-------------------------------------------------|
| <u>F</u> ile <u>E</u> dit <u>S</u> etup C <u>o</u> ntrol <u>W</u> indow <u>H</u> elp                                                |                                                 |
| IOTA                                                                                                    | TRANSFER                                        |
| OUTPUTS :                                                                                                    |                                                 |
| - Output 1 -<br>[Address] XTCOOTUOKAGMAJUSFSTIWSUYXSGCLAZFID<br>[Value] 60i<br>[Message] TxOutput<br>[Tag] TXOUT9999999999999999999 | PPBFIAPHXRTQDWWQTIJYDUNSCGGZXBFFHSDMUNDO9OTNMYZ |
| INPUTS                                                                                                    |                                                 |
| - Input 1 -<br>[Address] OTPOLDUB9YURGKJM9NWARZNCM9ROUYEYLA<br>[Balance] 60i<br>Enter the tag (only capital letters):IXIN           | ZPYBHUXPSUKURAJFFOENWTMPQQZLMGIXYGGBPLHJMKIJYBB |

#### Choose whether:

- Execute local or remote PoW
- Broadcast the transaction
- Reattach the transaction (currently disabled)

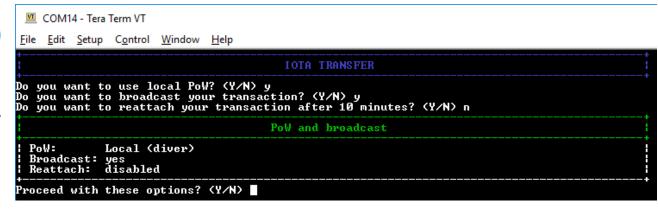

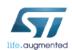

# X-CUBE-IOTA1 IOTA Transfer (4/9)

## 9

#### Check the input transaction finalization

```
Proceed with these options? (Y/N) y
Getting transactions to approve... done!
Creating bundle... done!
Building transaction... done
Performing PoW... done!
Transaction 1 / 1
[Signature / Message] (first 81 chars)
 P99MCKHEDBEMYKGWLTZDFNCDEWESRHNHLNWK9RZBIKAGYCLES9RUMONYFXWULXJCNAUQHKL9UQGTPNGIC...
[Address]
 OTPOLDUB9YURGKJM9NWARZNCM9ROUYEYLAZPYBHUXPSUKURAJFFOENWTMPQQZLMGIXYGGBPLHJMKIJYBB
 UY9999999999999999999999
[Obsolete tag]
YZIN999999999999999999999
[Timestamp]
 FXWI KOQPF
[Current index]
 A99999999
[Last index]
 A99999999
[Bundle hash]
 ZJWFJMHHLRBLG9LQZSPABGKBLSFUYXQKWFQJFUBIG9BKCUUZOOJ9KWLTU9GJAIEDQTJAYPUTUAOKIXHIC
[Trunk transaction]
 WJFAARUYDUIAQANBHQAEDEKEPQNNUKGUNUMOUKCTNKXDLKFMIEJJMZABXPPZX9CUE9YYEDTA9HGUA9999
[Branch transaction]
 DKI FRAYKRWOMQNTXAOJGBEMCOAWXBT9F9SFCGYPUBJUGWDTBG9UPPQNJ99SUUHESWJBOJQYTUUWU99999
 TXIN999999999999999999999
[Attachment timestamp] (-/LB/UB)
 FXWI KOQPF
  999999999
 MMMMMMMM
[Nonce]
  OOOTJFYLXBYGFOGGJJHA9RAQAMQ
Transaction hash:
NOQQAWNLJHWPKHOKTUDCWGASHDHIHDCNGAGHUNQGMCYLBERYUDSEPLPKUFZQFMGSKQTL9DQQTIWEA9999
Broadcasting... done!
```

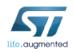

# X-CUBE-IOTA1 IOTA Transfer (5/9)

10

#### Check the output transaction finalization

```
Building transaction... done
Performing PoW... done!
Transaction 0 / 1
[Signature / Message] (first 81 chars)
 [Address]
 XTCOOTUOKAGMAJUSFSTIWSUYXSGCLAZFIDP9BFIAPHXRTQDWWQTIJYDUNSCGGZXBFFHSDMUNDO9OTNMYZ
 FB99999999999999999999999
[Obsolete tag]
TXOUT9999999999999999999999
[Timestamp]
 FXWI KOQPF
[Current index]
 999999999
[Last index]
 A99999999
[Bundle hash]
 ZJWFJMHHLRBLG9LQZSPABGKBLSFUYXQKWFQJFUBIG9BKCUUZOOJ9KWLTU9GJAIEDQTJAYPUTUAOKIXHIC
[Trunk transaction]
 NOQQAWNLJHWPKHOKTUDCWGASHDHIHDCNGAGHUNQGMCYLBERYUDSEPLPKUFZQFMGSKQTL9DQQTIWEA9999
[Branch transaction]
 DKI FRAYKRWOMQNTXAOJGBEMCOAWXBT9F9SFCGYPUBJUGWDTBG9UPPQNJ99SUUHESWJBOJQYTUUWU99999
[Tag]
 TXOUT99999999999999999999
[Attachment timestamp] <-/LB/UB>
 FXWI KOQPF
 999999999
 MMMMMMMM
[Nonce]
 RPMANCGLDBI RDXWHJPYKXZRWQUU
Transaction hash:
KGPP9ANTAIXJEUEWUDNFDZZOUTACPKWCZGTQQKIUXDROQOJWRWYHRLLOGCKXGETKKCNDRPYZPKBOZ9999
Broadcasting... done!
Press any key to continue.
```

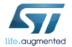

# X-CUBE-IOTA1 IOTA Transfer (6/9)

It may happen that the transaction is not attached to the Tangle (pending status)...

11

Check the status of the transaction on the <u>Tangle Explorer</u> website searching by IOTA address, transaction, bundle, tag

# Bundle zJWFJMHHLRBLG9LQZSPABGKBLSFUYXQKWFQJFVBIG9BKCUUZOOJ9KWLTU9GJAIEDQTJAYPUTVAOKIXHIC ☐ December 4, 2019 16:22:41 - 13 minutes and 5 seconds ago 1 inputs ← otpoldubgyurgkjmgnwarzncmgrouyeylazpybhvxpsvkurajffoenwtmpqqzlmgixygg BPLHJMKIJYBBEMSYHz9BZ NOQQAWNLJHWPKHOKTVDCWGASHDHIHDCNGAGHUNQGMCYLBERYV 60i \*\*Comparison of the comparison of the comp

HRLLOGCKXGETKKCNDRPYZPKB0Z9999

Visualizer >

DSEPLPKUFZQFMGSKQTL9DQQTIWEA9999

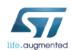

# X-CUBE-IOTA1 IOTA Transfer (7/9)

...the Tangle explorer provides the actions to promote or reattach one pending transaction.

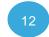

Try to reattach the transaction

#### Transaction

Nonce

Signature

G)

NOQQAWNLJHWPKHOKTVDCWGASHDHIHDCNGAGHUNQGMCYLBERYVDSEPLPKUFZQFMGSKQTL9DQQTIWEA9999 </ >
December 4, 2019 16:22:41 - 14 minutes ago

OOOTJFYLXBYGFOGGJJHA9RAQAMQ

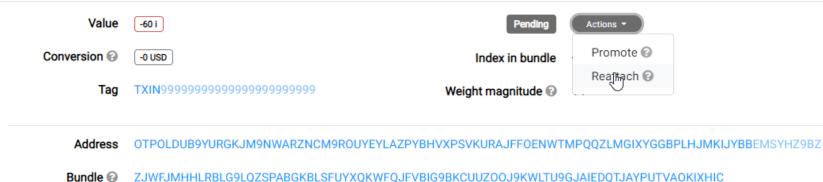

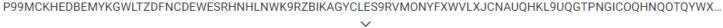

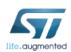

# X-CUBE-IOTA1 IOTA Transfer (8/9)

A popup informs the user about the result.

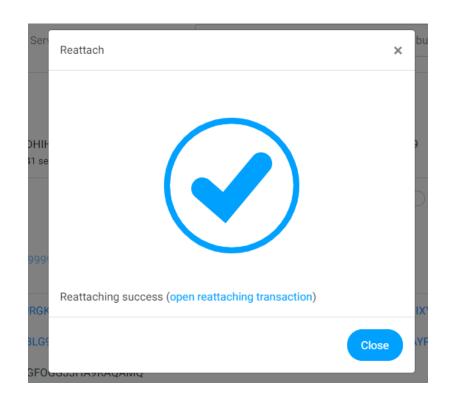

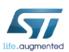

## X-CUBE-IOTA1 IOTA Transfer (9/9)

#### Finally, the reattached transaction is confirmed

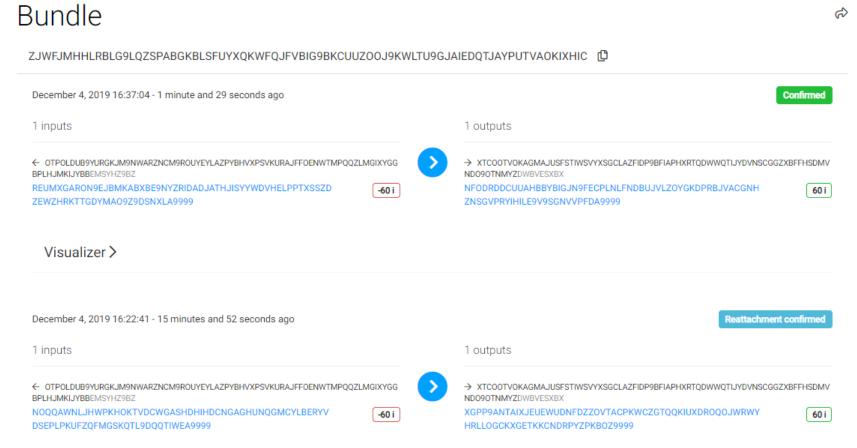

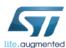

# X-CUBE-IOTA1 Other functions (getNodeInfo)

By choosing option 4. from the main menu, the set of auxiliary functions is listed.

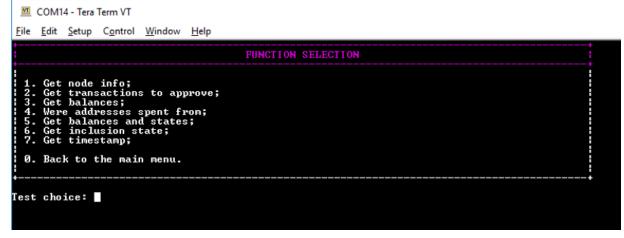

Option 1. from the previous sub-menu allows to get information about the full node.

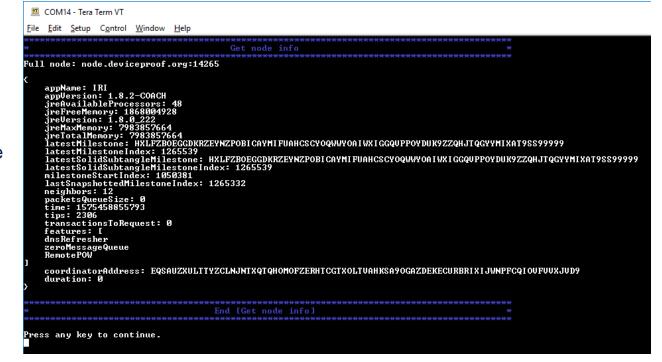

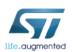

# X-CUBE-IOTA1 Other functions (getBalances)

By choosing option 3. from the previous sub-menu, you can get the confirmed balance of an address. You are asked to enter the security level and the number of addresses you are interested in.

```
COM14 - Tera Term VT
File Edit Setup Control Window Help
                                         Get balances
Single address (S) or multiple addresses (M)? m
Security level: 1
Number of addresses to check [max = 50]: 10
         Security level: 1 | Number of addresses: 10
Address
          0: OTPOLDUB9YURGKJM9NWARZNCM9ROUYEYLAZPYBHUXPSUKURAJFFOENWTMPQQZLMGIXYGGBPLHJMKIJYBB [60i]
Address
             XTCOOTUOKAGMAJUSFSTIWSUYXSGCLAZFIDP9BFIAPHXRTQDWWQTIJYDUNSCGGZXBFFHSDMUNDO9OTNMYZ
Address
             BFOHRAIGYUNFEMIKM9BEWYUKJDLUJIQSLNEWIZAHC9LGU9DM9IYQHIC9KLCSHMKMDUTLCHQARWUHLHHTC [0i]
Address
Address
Address
Address
             O9UYIWDPGPHMMLNXQUSFPUQOBAOZEPLSWZB9CIXUQERZWLKPLIBWYSIAE9IHUOZWQAWFOBESZAZUNUEAY
Address
             PGWPBDUXYDTGXKSEGDTCHRAJKUTLRBOZNGJJKJNZFHIESLWKCTUWUMEMQTPPWUJUOAMCELFJJAABQUMEC
Address
Press any key to continue.
```

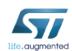

#### Documents & related resources

#### All documents are available in the DESIGN tab of the related products webpage

#### NUCLEO-F746ZG/NUCLEO-F429ZI:

- Gerber files, BOM, and schematics
- DB3171: STM32 Nucleo-144 boards Data brief
- UM1727: Getting started with STM32 Nucleo board software development tools User Manual
- UM1974: STM32 Nucleo-144 boards User Manual

#### X-CUBE-IOTA1:

- DB3959: IOTA Distributed Ledger Technology software expansion for STM32Cube Data brief
- UM2606: Getting started with the IOTA Distributed Ledger Technology software expansion for STM32Cube User
   Manual
- AN5359: How to enable security features when using X-CUBE-IOTA1 Application Note

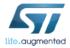

## Quick Start Guide Contents 27

X-CUBE-IOTA1: STM32Cube expansion software package for STM32 enabling IOTA DLT functions

Hardware and Software overview

Setup & Demo Examples **Documents & Related Resources** 

STM32 Open Development Environment: Overview

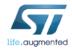

## STM32 Open Development Environment

## Fast, affordable Prototyping and Development

The STM32 Open Development Environment (STM32 ODE) is an open, flexible, easy and
affordable way to develop innovative devices and applications based on the STM32 32-bit
microcontroller family combined with other state-of-the-art ST components connected via
expansion boards. It enables fast prototyping with leading-edge components that can
quickly be transformed into final designs.

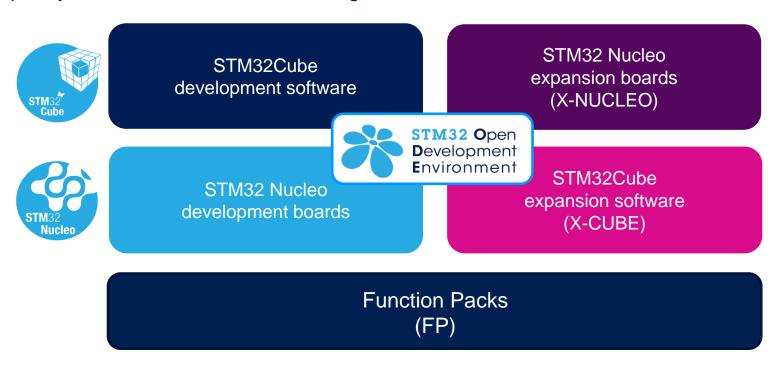

For further information, please visit <a href="https://www.st.com/stm32ode">www.st.com/stm32ode</a>

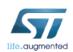